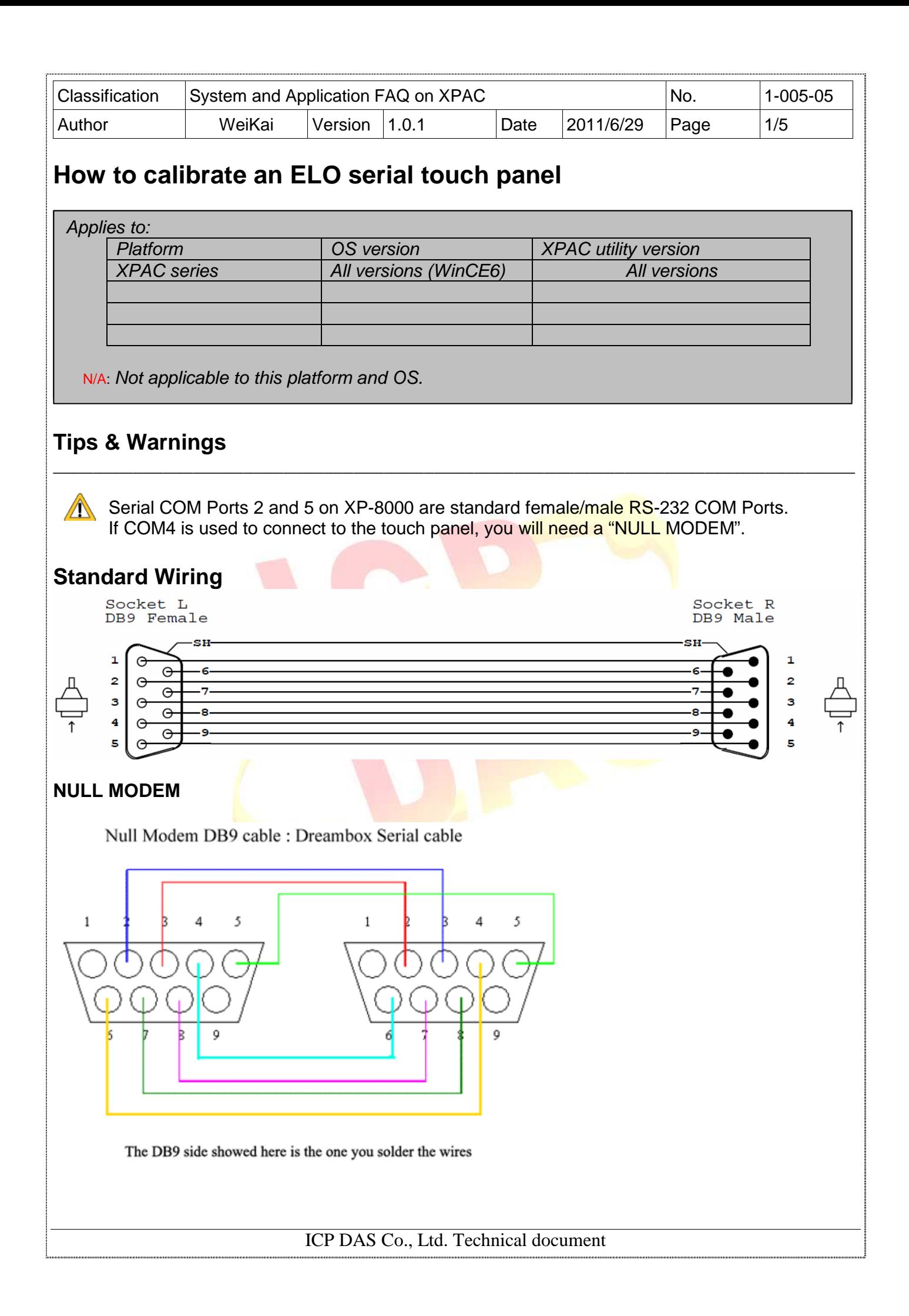

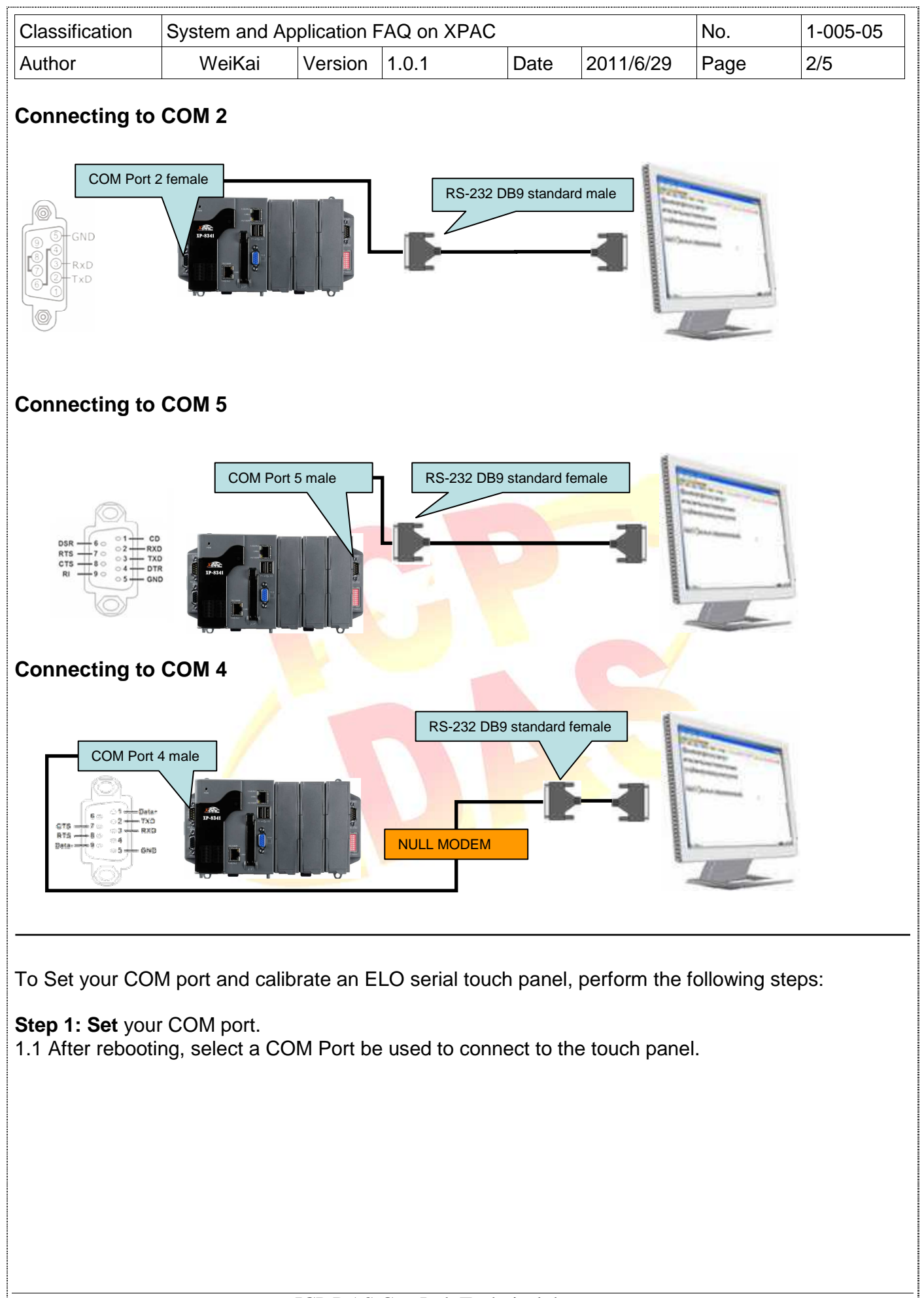

ICP DAS Co., Ltd. Technical document

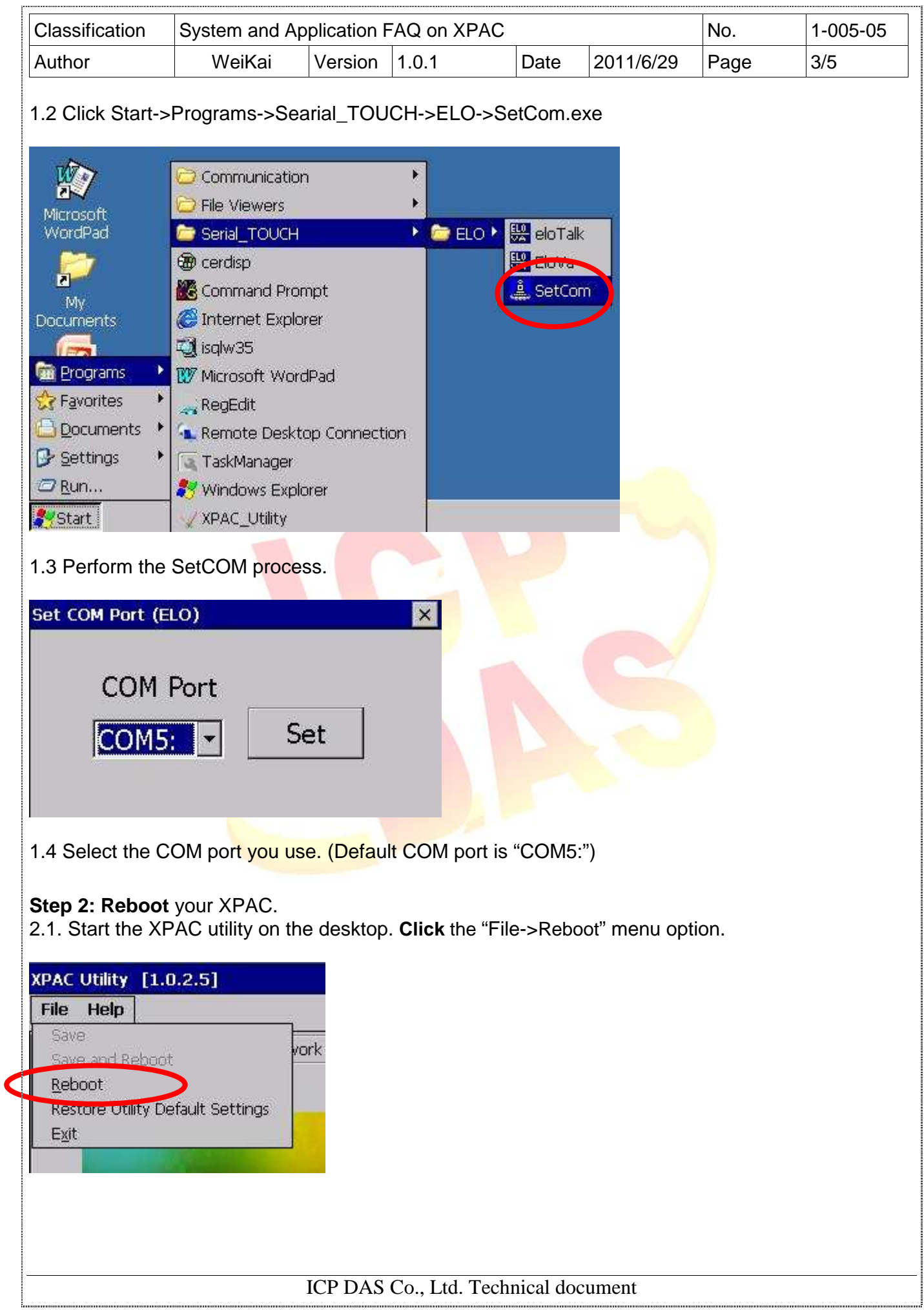

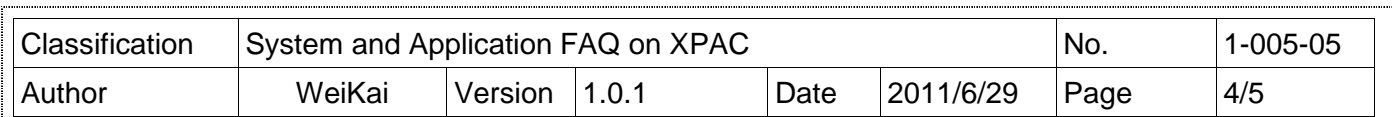

2.2. **Click** the "Yes" button and wait for the device to reboot.

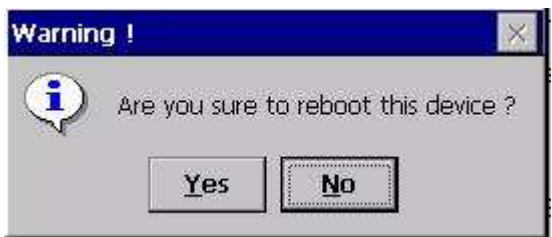

**Step 3: Execute** the calibration program.

3.1. Click Start->Programs->Searial\_TOUCH->ELO->EloVa.exe

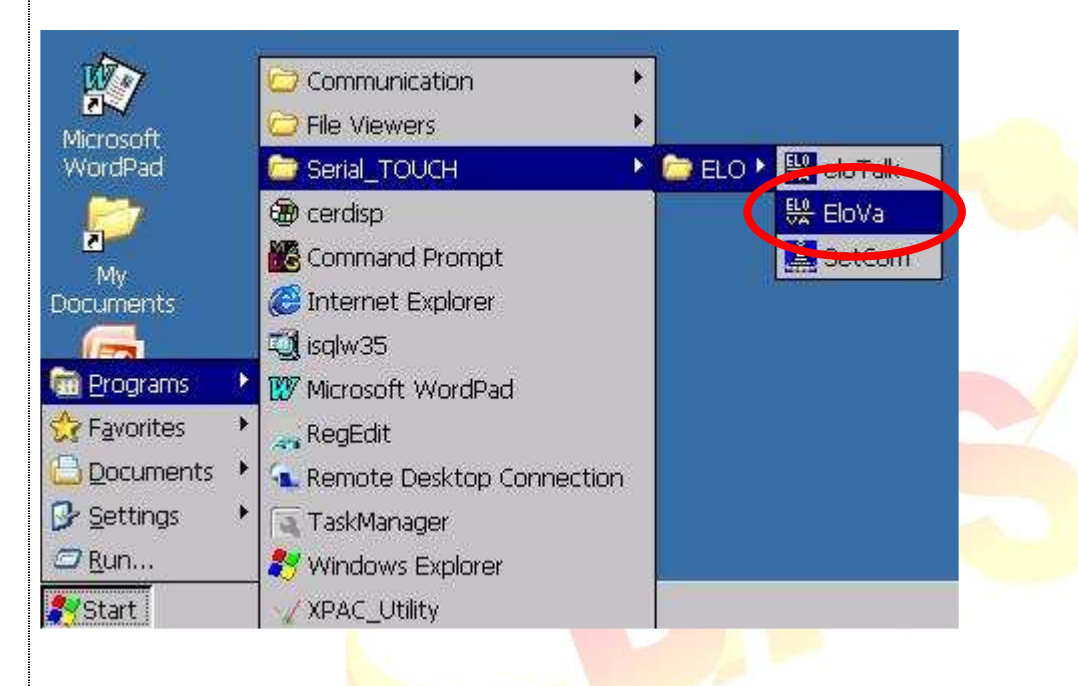

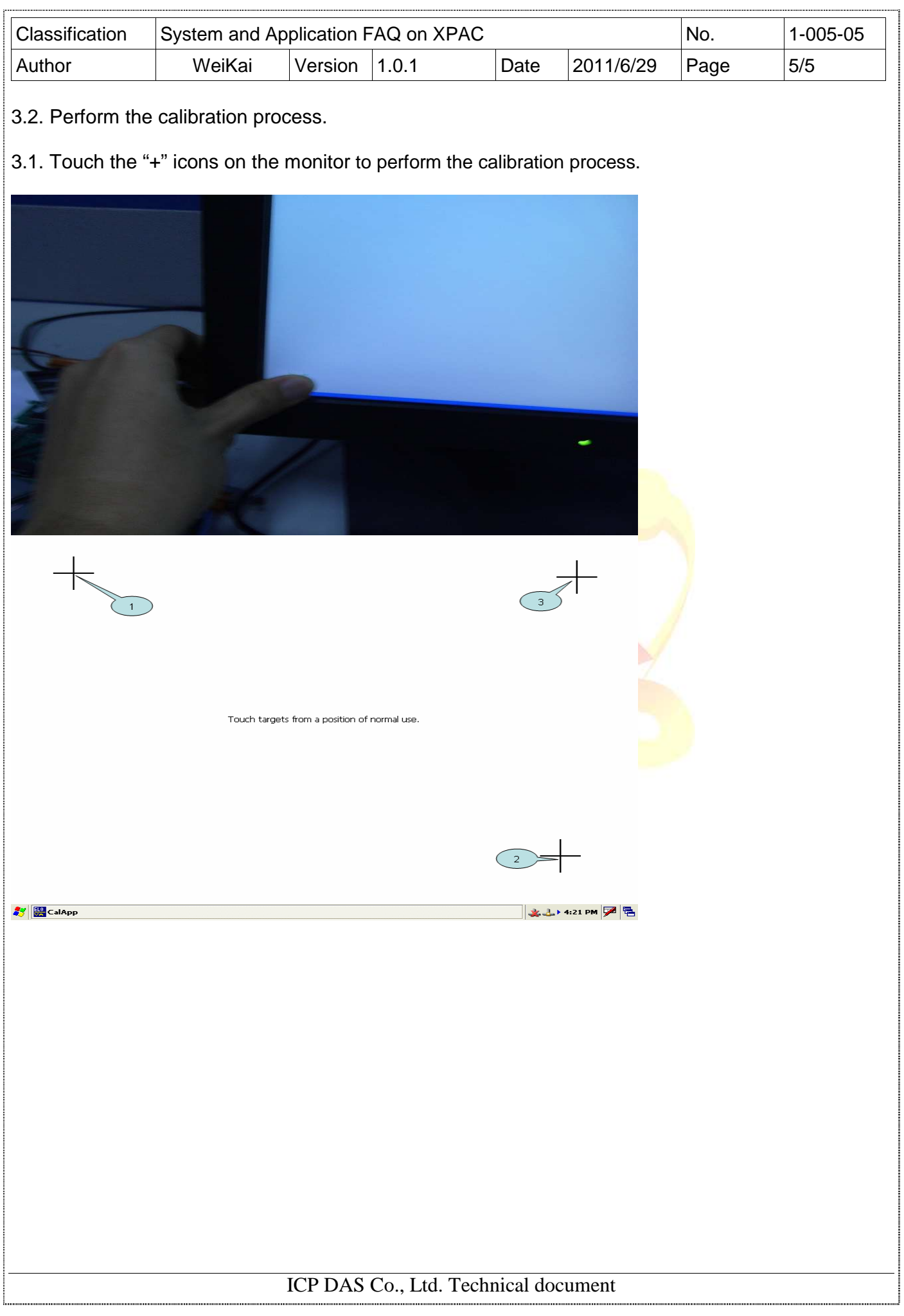